# **[1Oracle® Enterprise Data Quality ]**

Administration Guide 11*g* (11.1.1.9) **E55999-01**

April 2015

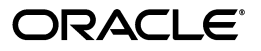

Oracle Enterprise Data Quality Administration Guide, 11*g* (11.1.1.9)

E55999-01

Copyright © 2015 Oracle and/or its affiliates. All rights reserved.

This software and related documentation are provided under a license agreement containing restrictions on use and disclosure and are protected by intellectual property laws. Except as expressly permitted in your license agreement or allowed by law, you may not use, copy, reproduce, translate, broadcast, modify, license, transmit, distribute, exhibit, perform, publish, or display any part, in any form, or by any means. Reverse engineering, disassembly, or decompilation of this software, unless required by law for interoperability, is prohibited.

The information contained herein is subject to change without notice and is not warranted to be error-free. If you find any errors, please report them to us in writing.

If this is software or related documentation that is delivered to the U.S. Government or anyone licensing it on behalf of the U.S. Government, the following notice is applicable:

U.S. GOVERNMENT END USERS: Oracle programs, including any operating system, integrated software, any programs installed on the hardware, and/or documentation, delivered to U.S. Government end users are "commercial computer software" pursuant to the applicable Federal Acquisition Regulation and agency-specific supplemental regulations. As such, use, duplication, disclosure, modification, and adaptation of the programs, including any operating system, integrated software, any programs installed on the hardware, and/or documentation, shall be subject to license terms and license restrictions applicable to the programs. No other rights are granted to the U.S. Government.

This software or hardware is developed for general use in a variety of information management applications. It is not developed or intended for use in any inherently dangerous applications, including applications that may create a risk of personal injury. If you use this software or hardware in dangerous applications, then you shall be responsible to take all appropriate failsafe, backup, redundancy, and other measures to ensure its safe use. Oracle Corporation and its affiliates disclaim any liability for any damages caused by use of this software or hardware in dangerous applications.

Oracle and Java are registered trademarks of Oracle and/or its affiliates. Other names may be trademarks of their respective owners.

Intel and Intel Xeon are trademarks or registered trademarks of Intel Corporation. All SPARC trademarks are used under license and are trademarks or registered trademarks of SPARC International, Inc. AMD, Opteron, the AMD logo, and the AMD Opteron logo are trademarks or registered trademarks of Advanced Micro Devices. UNIX is a registered trademark of The Open Group.

This software or hardware and documentation may provide access to or information about content, products, and services from third parties. Oracle Corporation and its affiliates are not responsible for and expressly disclaim all warranties of any kind with respect to third-party content, products, and services unless otherwise set forth in an applicable agreement between you and Oracle. Oracle Corporation and its affiliates will not be responsible for any loss, costs, or damages incurred due to your access to or use of third-party content, products, or services, except as set forth in an applicable agreement between you and Oracle.

# **Contents**

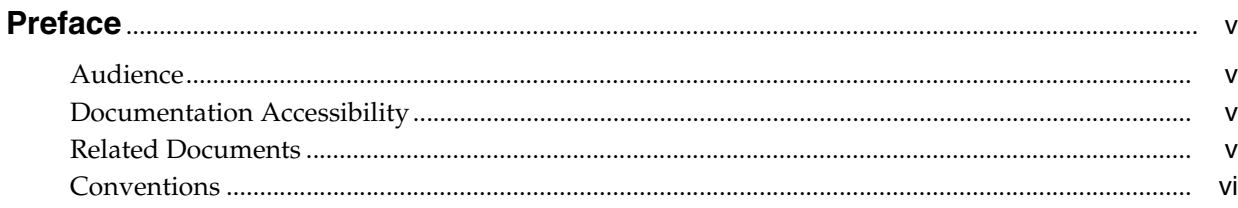

# 1 Using Autorun to Execute Startup Tasks

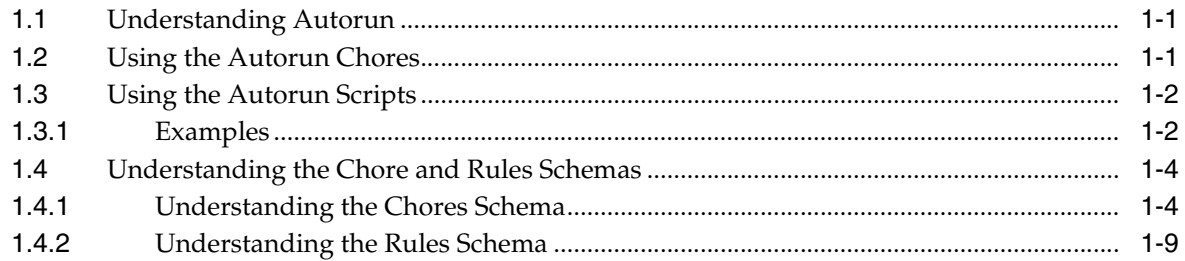

# 2 Configuring EDQ Email Notifications

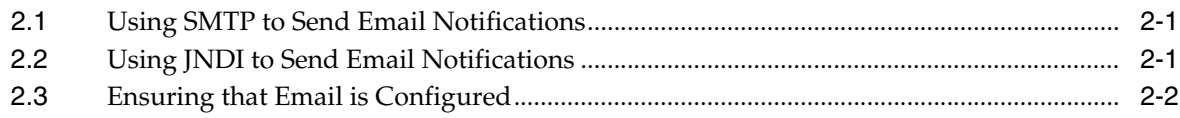

# 3 Configuring Extended Attributes

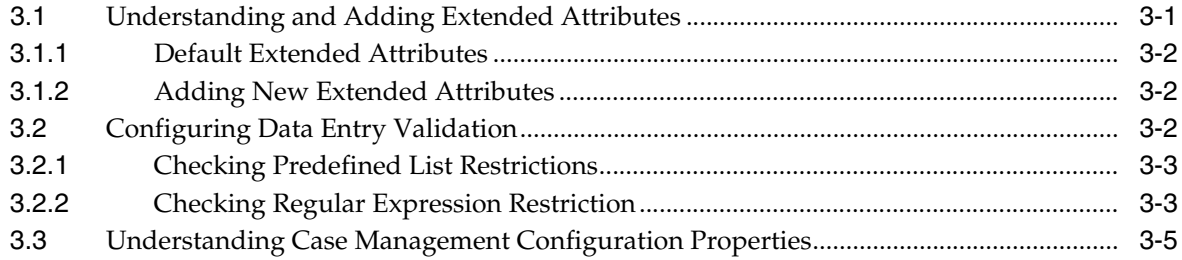

## 4 Tuning EDQ Performance

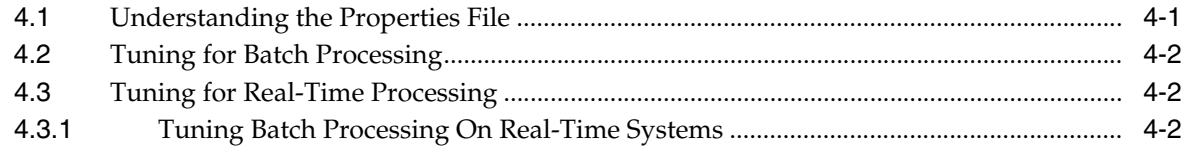

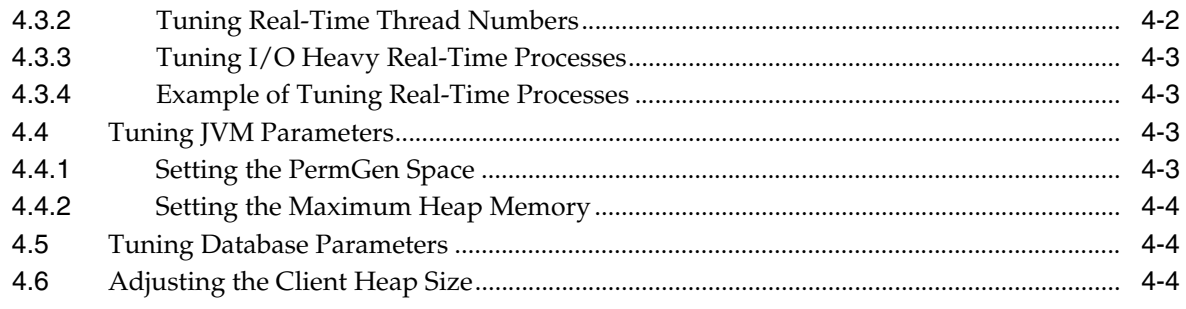

# 5 Using JMX Extensions to Monitor EDQ

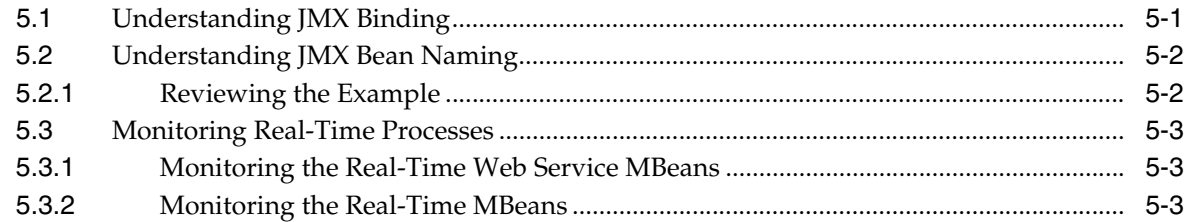

# **6** Using Triggers

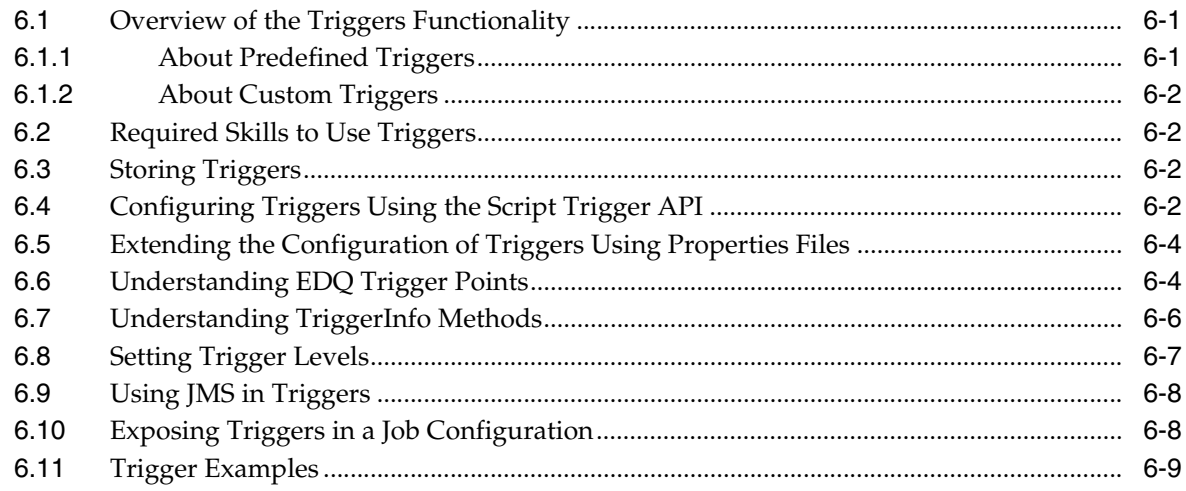

# 7 Accessing EDQ Files Remotely

# **Preface**

<span id="page-4-0"></span>This document describes how to administer and configure Oracle Enterprise Data Quality. You can perform a variety of administration tasks to extend the default EDQ configuration.

## <span id="page-4-1"></span>**Audience**

This document is intended for system administrators or application developers who are installing the Oracle Enterprise Data Quality. It is assumed that you have a basic understanding of core EDQ concepts, application server and web technology and have a general understanding of Linux, UNIX, and Windows platforms.

# <span id="page-4-2"></span>**Documentation Accessibility**

For information about Oracle's commitment to accessibility, visit the Oracle Accessibility Program website at http://www.oracle.com/pls/topic/lookup?ctx=acc&id=docacc.

#### **Access to Oracle Support**

Oracle customers that have purchased support have access to electronic support through My Oracle Support. For information, visit http://www.oracle.com/pls/topic/lookup?ctx=acc&id=info or visit http://www.oracle.com/pls/topic/lookup?ctx=acc&id=trs if you are hearing impaired.

# <span id="page-4-3"></span>**Related Documents**

For more information about EDQ, see the following documents in the Oracle Enterprise Data Quality documentation set.

#### **EDQ Documentation Library**

The following publications are provided to help you install and use EDQ:

- *Oracle Fusion Middleware Release Notes for Enterprise Data Quality*
- *Oracle Fusion Middleware Installing and Configuring Enterprise Data Quality*
- *Oracle Fusion Middleware Administering Enterprise Data Quality*
- *Oracle Fusion Middleware Understanding Enterprise Data Quality*
- *Oracle Fusion Middleware Integrating Enterprise Data Quality With External Systems*
- *Oracle Fusion Middleware Securing Oracle Enterprise Data Quality*
- *Oracle Enterprise Data Quality Address Verification Server Installation and Upgrade Guide*
- *Oracle Enterprise Data Quality Address Verification Server Release Notes*

Find the latest version of these guides and all of the Oracle product documentation at

http://http://docs.oracle.com

#### **Online Help**

Online help is provided for all Oracle Enterprise Data Quality user applications. It is accessed in each application by pressing the **F1** key or by clicking the Help icons. The main nodes in the Director project browser have integrated links to help pages. To access them, either select a node and then press **F1**, or right-click on an object in the Project Browser and then select **Help**. The EDQ processors in the Director Tool Palette have integrated help topics, as well. To access them, right-click on a processor on the canvas and then select **Processor Help**, or left-click on a processor on the canvas or tool palette and then press **F1**.

# <span id="page-5-0"></span>**Conventions**

The following text conventions are used in this document:

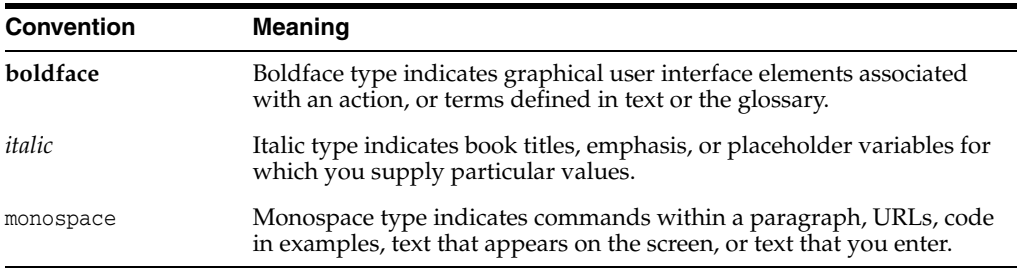

**1**

# <span id="page-6-0"></span>**Using Autorun to Execute Startup Tasks**

This chapter provides an introduction to the EDQ autorun functionality, which allows EDQ to load projects and run jobs when the application server starts up. It explains how the autorun functionality is configured, introduces the chore types that can be performed by using the autorun facility and provides examples of autorun scripts.

This chapter includes the following sections:

- **[Understanding Autorun](#page-6-1)**
- [Using the Autorun Chores](#page-6-2)
- [Using the Autorun Scripts](#page-7-0)
- [Understanding the Chore and Rules Schemas](#page-9-0)

# <span id="page-6-1"></span>**1.1 Understanding Autorun**

EDQ can be configured to do the following automatically at startup:

- Perform a range of tasks when the application server starts up. Each task, which is composed of chores, can be configured to be performed every time the application server is started, or just once the next time the application server is started.
- Load and apply purge rules that override the purge settings that are stored in the EDQ server.

To use autorun processing, you place autorun scripts, written in XML, that specify tasks in one of two specific directories in the EDQ installation:

- startup directory: Scripts in the startup directory are processed every time the EDQ application server starts up.
- onceonly directory: Scripts in the onceonly directory are processed when the EDQ application server next starts up, and are then moved to the complete subdirectory within onceonly. Scripts in the complete directory are not processed on subsequent start ups.

When the application server starts up, EDQ checks the onceonly and startup directories for autorun scripts and processes any that are present.

The startup and onceonly directories are located in the EDQ autorun directory in the local configuration directory of the application server, oedq.local.home.

# <span id="page-6-2"></span>**1.2 Using the Autorun Chores**

Various kinds of autorun chores are available in EDQ, each with a set of XML attributes specific to its function. The chore types and their available attributes are defined by the autorun file XML schema, see [Section 1.4, "Understanding the Chore](#page-9-0)  [and Rules Schemas."](#page-9-0) The chores available are listed in the following table:

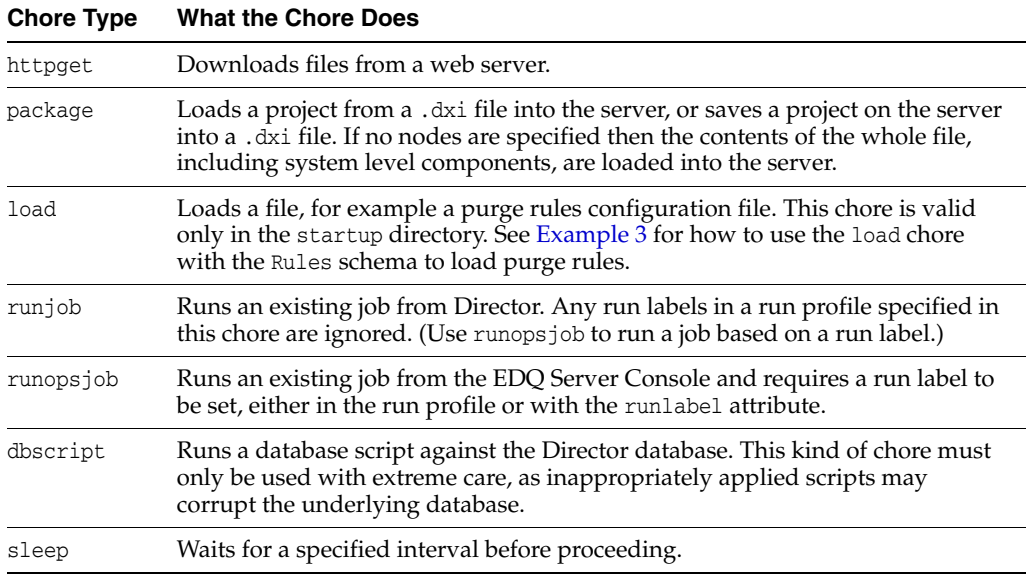

# <span id="page-7-0"></span>**1.3 Using the Autorun Scripts**

Autorun scripts are files that contain XML code. The main part of an autorun script consists of a list of chores, each bounded by <chores> tags. Each chore is of one of the autorun chore types listed in [Section 1.2, "Using the Autorun Chores"](#page-6-2) and includes a set of attributes that specify the chore to be performed. The attributes available depend on the chore type selected.

The XML schema that is used to structure autorun scripts is shown in full in [Section 1.4, "Understanding the Chore and Rules Schemas."](#page-9-0)

#### <span id="page-7-1"></span>**1.3.1 Examples**

This section shows some examples of autorun scripts.

#### **Example 1**

The following XML code shows a sample autorun script that instructs EDQ to:

- Download the 23People.dxi file, overwriting any existing file with the same name.
- Import the 23People project from the 23People.dxi file, overwriting any existing project with the same name.
- Run the 23People Excel.23People job with the rp1 run profile. Any run label specified in the profile will be ignored, because this is not a runopsjob chore.

```
<?xml version="1.0" encoding="UTF-8"?>
  <chores version="1">
   <!-- Get the dxi file -->
    <httpget overwrite="true" todir="dxiland" tofile="23People.dxi">
      <url>http://svn/repos/dev/trunk/benchmark/ benchmark/dxis/23People.dxi</url>
   </httpget>
   <!-- Import the project from the dxi -->
    <package direction="in" dir="dxiland" file="23People.dxi" overwrite="true">
       <node type="project" name="23People"/>
```

```
 </package>
   <!-- Run the jobs -->
   <runjob project="23People" job="23People Excel.23People" runprofile="rp1"
     waitforcompletion="true"/>
 </chores>
```
#### **Example 2**

The following XML code shows a sample autorun script that shows four different ways to use a runjob or runopsjob chore to run a job.

```
<?xml version="1.0" encoding="UTF-8"?>
<chores version="1">
  <!-- runs a director job with no runlabel -->
  <runjob project="merge" job="tester" waitforlocks="false" 
    waitforcompletion="false" runprofile="x"/>
  <!-- runs an ops job with the runlabel from the runprofile -->
  <runopsjob project="merge" job="tester" waitforlocks="false"
    waitforcompletion="false" runprofile="x" />
  <!-- runs an ops job with the runlabel from the runlabel attribute-->
  <runopsjob project="merge" job="tester" waitforlocks="false"
     waitforcompletion="false" runprofile="x" runlabel="chooseme" />
  <!-- runs an ops job with the runlabel from the runlabel attribute-->
  <runopsjob project="merge" job="tester" waitforlocks="false"
     waitforcompletion="false" runlabel="onlychoice" />
</chores>
```
#### <span id="page-8-0"></span>**Example 3**

The following XML code shows how to use a load chore to load purge rules.

```
<?xml version="1.0" encoding="UTF-8" ?> 
<chores version="1">
  <load file="purgerules.xml" dir="autorun" type="purgeRules" /> 
</chores>
```
The following are the purge rules in the purgerules.xml file that is loaded in the chore specification:

```
<?xml version="1.0" encoding="UTF-8" ?>
- <rules>
   - <rule displayName="testa" enabled="true">
       <purgePeriod period="1" unit="HOURS" />
       <project>aa</project>
       <job>12345</job>
       <runlabelMatcher regex="false" runlabel="ABCD" />
   </rule>
   - <rule displayName="testb" enabled="true">
       <purgePeriod period="1" unit="HOURS" />
       <project>aa</project>
       <job>ABCD</job>
       <runlabelMatcher regex="true" runlabel="^\d{5}$" />
   </rule>
- <rule displayName="testc" enabled="true">
   <purgePeriod period="2" unit="HOURS" />
       <project />
      <job / <runlabelMatcher regex="true" runlabel="TEST" />
   </rule>
- <rule displayName="testd" enabled="true">
       <purgePeriod period="3" unit="WEEKS" />
       <project />
```

```
 <job />
       <runlabelMatcher regex="true" runlabel="TEST" />
 \langlerule>
   - <rule displayName="teste" enabled="false">
      <purgePeriod period="999" unit="MONTHS" />
       <project />

       <runlabelMatcher regex="true" runlabel="^\d{5}$" />
  \langlerule>
   - <rule displayName="testf" enabled="true">
       <purgePeriod period="1" unit="HOURS" />
       <project />

      <runlabelMatcher regex="true" runlabel="^\d{5}$" />
  </rule>
   - <rule displayName="testg" enabled="true">
      <purgePeriod period="1" unit="DAYS" />
      <project />

       <runlabelMatcher regex="false" runlabel="ABCD" />
  \langlerule>
</rules>
```
# <span id="page-9-0"></span>**1.4 Understanding the Chore and Rules Schemas**

This section shows the Chores and Rules XML schemas.

#### <span id="page-9-1"></span>**1.4.1 Understanding the Chores Schema**

This schema explains the chores listed in [Section 1.2.](#page-6-2)

```
<?xml version="1.0" encoding="UTF-8"?>
<xs:schema xmlns:xs="http://www.w3.org/2001/XMLSchema">
  \langle!-- Chores -->
   <xs:element name="chores">
    <xs:complexType>
     <! --
      List of chores that need to be performed. The chores will be performed 
      in the order
      specified in the xml file
     --&> <xs:choice minOccurs="0" maxOccurs="unbounded">
        <xs:element name="httpget" type="httpgetType"/>
 <xs:element name="package" type="packageType"/>
 <xs:element name="runjob" type="runjobType"/>
        <xs:element name="runopsjob" type="runopsjobType"/>
        <xs:element name="dumpdb" type="dumpdbType"/>
        <xs:element name="dbscript" type="dbScriptType"/>
 <xs:element name="sleep" type="sleepType"/>
 <xs:element name="load" type="loadType"/>
      </xs:choice>
      <!-- Schema version number -->
      <xs:attribute name="version" type="xs:positiveInteger" use="required"/>
     </xs:complexType>
   </xs:element>
```

```
 <!-- Base type for chores -->
 <xs:complexType name="choreType">
   <!-- Flag indicating whether we should wait for completion before moving 
   on to the next chore. -->
   <xs:attribute name="waitforcompletion" type="xs:boolean" 
   use="optional" default="true"/>
 </xs:complexType>
 <!-- HTTP Get chore. Download the specified urls. -->
 <xs:complexType name="httpgetType">
   <xs:complexContent>
     <xs:extension base="choreType">
       <xs:sequence minOccurs="1" maxOccurs="1">
         <!-- URL to download. -->
         <xs:element name="url" type="xs:string"/>
       </xs:sequence>
       <!-- Filename to download to. -->
       <xs:attribute name="tofile" type="xs:string" use="required"/>
      <! - Directory to download the files to.
        - relative path is relative to the config dir
         - absolute path is used as is
         - no path indicates the config dir 
       -->
       <xs:attribute name="todir" type="xs:string" use="optional"/>
       <!-- If true existing files are overwritten, otherwise download is 
       not performed. -->
       <xs:attribute name="overwrite" type="xs:boolean" use="optional"
       default="true"/>
     </xs:extension>
   </xs:complexContent>
 </xs:complexType>
 <!-- dxi file control chore. Import or export to/from a dxi file. -->
 <xs:complexType name="packageType">
   <xs:complexContent>
     <xs:extension base="choreType">
       <!-- List of root level nodes to import/export. 
       An empty list indicates 'all'. --> 
       <xs:sequence minOccurs="0" maxOccurs="unbounded">
         <xs:element name="node" type="packageNodeType"/>
       </xs:sequence>
       <!-- dxi filename. -->
       <xs:attribute name="file" type="xs:string" use="required"/>
      <! -- Directory that the dxi is in.
         - relative path is relative to the config dir
         - absolute path is used as is
         - no path indicates the config dir
```

```
 -->
         <xs:attribute name="dir" type="xs:string" use="optional"/>
         <!-- If true existing files/nodes are overwritten,
         otherwise no operation. -->
         <xs:attribute name="overwrite" type="xs:boolean" 
         use="optional" default="true"/>
         <!-- Direction: in=import out=export -->
         <xs:attribute name="direction" type="packageDirectionEnum"
         use="required"/>
       </xs:extension>
     </xs:complexContent>
   </xs:complexType>
   <!-- Package node for import or export from/to a dxi. -->
   <xs:complexType name="packageNodeType">
     <!-- the type of the node to process -->
     <xs:attribute name="type" type="nodeTypeEnum" use="required"/>
     <!-- the name of the node to process -->
     <xs:attribute name="name" type="xs:string" use="required"/>
   </xs:complexType>
   <!-- db script control chore. Runs db script against the configuration 
database. -->
   <xs:complexType name="dbScriptType">
     <xs:complexContent>
       <xs:extension base="choreType">
         <!-- db script filename. -->
         <xs:attribute name="file" type="xs:string" use="required"/>
        <! -- Directory that the db script is in.
           - relative path is relative to the config dir
           - absolute path is used as is
           - no path indicates the config dir 
         -->
         <xs:attribute name="dir" type="xs:string" use="optional"/>
         <!-- The database to run the script against -->
         <xs:attribute name="database" type="databaseEnum" use="required"/>
       </xs:extension>
     </xs:complexContent>
   </xs:complexType>
   <!-- Invoke named job chore. Run a named job -->
   <xs:complexType name="runjobType">
     <xs:complexContent>
       <xs:extension base="choreType">
         <!-- Project name -->
         <xs:attribute name="project" type="xs:string" use="required"/>
         <!-- Job name -->
         <xs:attribute name="job" type="xs:string" use="required"/>
```

```
 <!-- Wait for locks flag - default to true -->
       <xs:attribute name="waitforlocks" type="xs:boolean" 
       use="optional" default="true"/>
       <!-- Optional run profile -->
       <xs:attribute name="runprofile" type="xs:string" use="optional"/>
     </xs:extension>
   </xs:complexContent>
 </xs:complexType>
 <xs:complexType name="runopsjobType">
   <xs:complexContent>
     <xs:extension base="runjobType">
       <!-- Optional run label (will override run profile run label if set) -->
       <xs:attribute name="runlabel" type="xs:string" use="optional"/>
     </xs:extension>
   </xs:complexContent>
 </xs:complexType>
<! --
   Dump the database.
--& <xs:complexType name="dumpdbType">
   <xs:complexContent>
     <xs:extension base="choreType">
       <!-- Output JMP file for config database -->
       <xs:attribute name="configout" type="xs:string" use="required"/>
       <!-- Output JMP file for results database -->
       <xs:attribute name="resultsout" type="xs:string" use="required"/>
      <! --
       Directory that the JMP files are written to
         - relative path is relative to the config dir
         - absolute path is used as is
         - no path indicates the config dir 
      --&> <xs:attribute name="dir" type="xs:string" use="optional"/>
      < 1 - - TODO: Add some filtering to allow dumping of categories of data
       e.g. staged data, results data, case management data, etc.
      --&> </xs:extension>
   </xs:complexContent>
 </xs:complexType>
 <!-- Load a certain file to do a certain thing. Eg change purge rules. -->
 <xs:complexType name="loadType">
   <xs:complexContent>
     <xs:extension base="choreType"> 
       <!-- type of action to run with file -->
       <xs:attribute name="type" type="loadTypeEnum" use="required"/>
       <!-- filename -->
```

```
 <xs:attribute name="file" type="xs:string" use="required"/>
      < 1 - - Directory that the file is in.
        - relative path is relative to the config dir
         - absolute path is used as is
        - no path indicates the config dir 
      --& <xs:attribute name="dir" type="xs:string" use="optional"/>
     </xs:extension>
   </xs:complexContent>
 </xs:complexType>
 <!-- Enumeration of databases -->
 <xs:simpleType name="databaseEnum">
  <xs:restriction base="xs:string">
       <xs:enumeration value="director"/>
       <xs:enumeration value="results"/>
   </xs:restriction>
 </xs:simpleType>
 <!-- Enumeration of valid node types -->
 <xs:simpleType name="nodeTypeEnum">
  <xs:restriction base="xs:string">
     <xs:enumeration value="project"/>
    <!-- Probably need to do these sometime
    <xs:enumeration value="resource"/>
    <xs:enumeration value="datastore"/>
    -->
  </xs:restriction>
 </xs:simpleType>
 <!-- Enumeration of packaging direction. -->
 <xs:simpleType name="packageDirectionEnum">
  <xs:restriction base="xs:string">
    <xs:enumeration value="in"/>
     <xs:enumeration value="out"/>
  </xs:restriction>
 </xs:simpleType>
 <!-- Enumeration of types of things that can be loaded. -->
 <xs:simpleType name="loadTypeEnum">
  <xs:restriction base="xs:string">
     <xs:enumeration value="purgeRules"/>
    <!-- <xs:enumeration value="schedule"/> -->
   </xs:restriction>
 </xs:simpleType>
   <!-- Sleep chore. Wait for a while before doing other autorun stuff -->
 <xs:complexType name="sleepType">
   <xs:complexContent>
     <xs:extension base="choreType">
       <!-- seconds to wait. -->
       <xs:attribute name="time" type="xs:integer" use="required"/>
     </xs:extension>
   </xs:complexContent>
 </xs:complexType>
```

```
</xs:schema>
```
#### <span id="page-14-0"></span>**1.4.2 Understanding the Rules Schema**

This section describes the Rules schema, which provides the basis for structuring an XML script that specifies EDQ server purge rules. Use the load chore to load the script at EDQ startup.

```
<?xml version="1.0" encoding="UTF-8"?>
<xs:schema xmlns:xs="http://www.w3.org/2001/XMLSchema">
  <!-- Common types -->
  <!-- ============ -->
  <xs:include schemaLocation="urn:commontypes.xsd"/>
  <xs:element name="rules" type="rulesType">
    <!-- Rule name must be unique -->
    <xs:key name="rule.name">
      <xs:selector xpath="rules/rule"/>
      <xs:field xpath="@name"/>
    </xs:key>
  </xs:element>
 \langle!-- Rules -->
  <xs:complexType name="rulesType">
    <xs:sequence>
       <xs:element name="rule" type="ruleType" minOccurs="0"
        maxOccurs="unbounded"/>
    </xs:sequence>
     <xs:attribute name="schemaversion" type="xs:positiveInteger" 
       use="optional" default="1"/>
  </xs:complexType>
  <xs:complexType name="ruleType">
    <xs:sequence>
      <xs:element name="purgePeriod" type="periodType" minOccurs="1"
        maxOccurs="1"/>
       <xs:element name="project" type="xs:string" minOccurs="0"
         maxOccurs="1"/>
       <xs:element name="job" type="xs:string" minOccurs="0"
         maxOccurs="1"/>
       <xs:element name="runlabelMatcher" type="runlabelType" minOccurs="0"
         maxOccurs="1"/>
    </xs:sequence>
   \langle!-- name -->
    <xs:attribute name="displayName" type="xs:string" use="required"/>
    <!-- whether this rule should be applied -->
     <xs:attribute name="enabled" type="xs:boolean" use="required"/>
  </xs:complexType>
  <!-- Runlabel -->
   <xs:complexType name="runlabelType">
    <xs:attribute name="regex" type="xs:boolean" use="required"/>
    <xs:attribute name="runlabel" type="xs:string" use="required"/>
```

```
 </xs:complexType>
 <!-- Purge Period -->
 <xs:complexType name="periodType">
   <xs:attribute name="period" type="xs:int" use="optional"/>
   <xs:attribute name="unit" type="periodUnitType" use="required"/>
 </xs:complexType>
 <!-- Purge Unit types -->
 <xs:simpleType name="periodUnitType">
   <xs:restriction base="xs:string">
    <xs:enumeration value="IMMEDIATE"/>
    <xs:enumeration value="HOURS"/>
     <xs:enumeration value="DAYS"/>
     <xs:enumeration value="WEEKS"/>
     <xs:enumeration value="MONTHS"/>
    <xs:enumeration value="NEVER"/>
   </xs:restriction>
 </xs:simpleType>
```
</xs:schema>

# <span id="page-16-0"></span>**Configuring EDQ Email Notifications**

This chapter describes how to configure EDQ to produce email notifications in a number of situations.

- [Using SMTP to Send Email Notifications](#page-16-1)
- [Using JNDI to Send Email Notifications](#page-16-2)
- [Ensuring that Email is Configured](#page-17-0)

Emails can be sent to EDQ users when relevant issues are created or changed, when relevant cases or alerts in Case Management are added or modified, or when relevant jobs are finished running.

# <span id="page-16-1"></span>**2.1 Using SMTP to Send Email Notifications**

To send email notifications, the Simple Mail Transfer Protocol (SMTP) information for your EDQ installation must be entered in the mail.properties file. This file is stored in /oedq\_home/notification/smtp.

**1.** Copy the mail.properties file from its installed location of edq home/notification/smtp to the notification/smtp sub-directory of the local configuration directory (oedq\_local\_home by default).

/*oedq\_local\_home*/notification/smtp

This file is in the standard Java mail.properties file format, as documented at the JavaMail API documentation website found at https://javamail.java.net/nonav/docs/api/.

**2.** Edit the mail.properties file as follows, supplying the name of your SMTP host at the site.

```
enabled = true
mail.transport.protocol = smtp
mail.host = smtp.fully qualified domain name of mail host
mail.user = depends on client site
mail.password = depends on client site
from.address = edqserver@example.com
```
# <span id="page-16-2"></span>**2.2 Using JNDI to Send Email Notifications**

As an alternative to using SMTP, you can use a Java Naming and Directory Interface (JNDI) session by configuring the following properties:

```
session = JNDI name of session
from.address = edqserver@example.com
```
**Note:** For email notifications to work correctly, you must ensure that the from.address property is set to a valid email format for your site. You must also ensure that each of your users who will be receiving email notifications has an email address configured in their profile.

# <span id="page-17-0"></span>**2.3 Ensuring that Email is Configured**

To check that email notifications are working correctly, create a test issue in Director and assign it to a user with a configured email address. The user should receive an email with a link to the issue.

# **Configuring Extended Attributes**

<span id="page-18-0"></span>This chapter describes how to configure extended attributes in EDQ Case Management.

This chapter includes the following sections:

- [Understanding and Adding Extended Attributes](#page-18-1)
- [Configuring Data Entry Validation](#page-19-2)
- **[Understanding Case Management Configuration Properties](#page-22-0)**

Case Management supports the manual investigation of results from data quality processes. Using Case Management, privileged users can manage and review matching results using highly configurable workflows.

The complete set of Case Management extended attributes that are used on an EDQ server are configured in the flags.xml file in the oedq\_local\_home/casemanagement directory. This file must be modified to add new extended attributes, and to define rules for how these attributes are populated.

An additional property file named flags.properties accompanies the base flags.xml file and specifies the labels for the extended attributes as they will appear in the graphical user interface (GUI). The settings in this file may be overridden for a specific client language by the creation of additional property files with an ISO 639-1 language code, such as flags\_en.properties (for English) or flags\_de.properties (for German). This language code is described at the ISO website found at http://www.iso.org/iso/home/standards/language\_codes.htm.

If Oracle Watchlist Screening is installed, these files may already exist.

To ensure that Case Management publication works correctly, the flags.xml file is overwritten whenever a Case Source is imported using the Case Management Administration application. This is because Case Sources have a dependency on the format of the flags.xml file and requires the flags to be indexed and specified in the same way as on the server where the Case Source was defined. Oracle recommends that you back up the file before importing a Case Source in case there are any existing extended attributes in the flags.xml file on the server that need to be re-added once the import is complete.

# <span id="page-18-1"></span>**3.1 Understanding and Adding Extended Attributes**

This section describes the different types of extended attributes and how to add them for use in Case Management.

#### <span id="page-19-0"></span>**3.1.1 Default Extended Attributes**

In an initial EDQ installation, the flags. xml file contains the following two extended attribute (flag) example definitions:

<f:flag index="1" label="%escalation" type="boolean" default="false" notnull="true"/> <f:flag index="2" label="%priority.score" type="number" readonly="true"/>

**Note:** The order in which these properties appear in each line may not match this example. The order of properties is immaterial. Also, if Oracle Watchlist Screening is installed, the contents of the flags.xml file is different.

#### <span id="page-19-1"></span>**3.1.2 Adding New Extended Attributes**

To add a new extended attribute, add a line immediately after the existing attribute definitions in the flags.xml file, following the same syntax as the existing lines and using the following notes for each property:

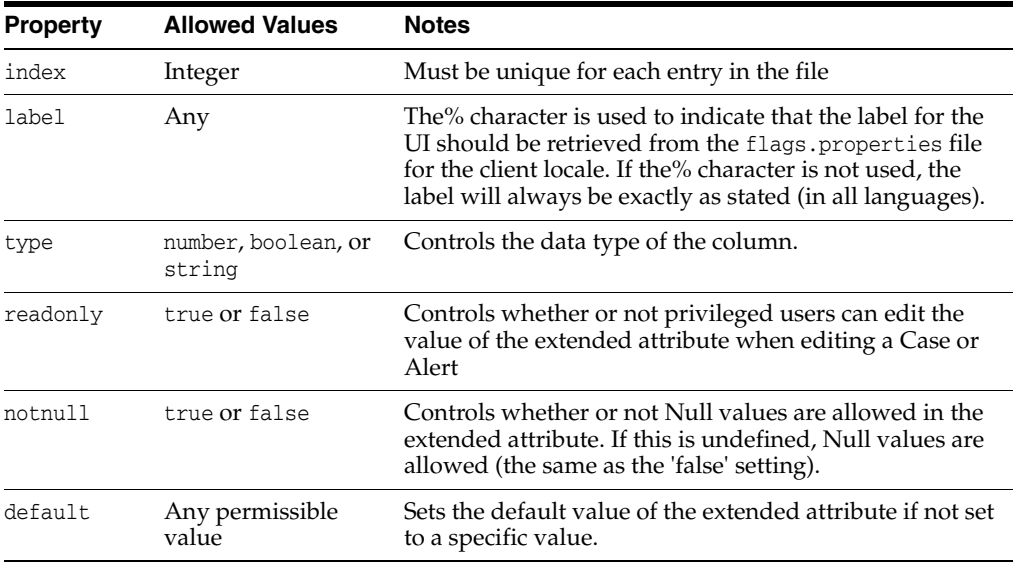

There is a character limit of 80 characters for extended attributes with a type of 'string'. Values longer than this cannot be inserted as values.

# <span id="page-19-2"></span>**3.2 Configuring Data Entry Validation**

You can restrict the format of user-specified data for an extended attribute. The restriction is checked when users edit extended attributes in the Case Management GUI, and when defining possible values to set for an extended attribute in the Workflow editor in Case Management Administration.

The restriction is not checked when cases and alerts are written to Case Management from a process, so it is possible to write invalid values into an extended attribute. The invalid values will appear in error, with an appropriate error message. This designed behavior protects the system against unnecessary job failure.

Restrictions are defined as part of the flags.xml file. There are two types of possible restrictions:

- **Predefined list** means that the data to be written is checked against a predefined list of allowed values.
- **Regular expression** means that the data to be written is checked against a regular expression.

#### <span id="page-20-0"></span>**3.2.1 Checking Predefined List Restrictions**

To check that the data being entered into the extended attribute matches a predefined list of possible values, add XML elements in the following format after the definition of the extended attribute (flag):

```
<f:restrictions>
<f:predefined>
<f:value>first value</f:value>
<f:value>second value</f:value>
<f:value>third value</f:value>
</f:predefined>
</f:restrictions>
\langle f:flag \rangle
```
For example, the following XML fragment defines a custom 'Status' extended attribute that allows only the values 'active' and 'inactive':

```
<f:flag index="6" label="Status" type="string" readonly="false">
<f:restrictions>
<f:predefined>
<f:value>active</f:value>
<f:value>inactive</f:value>
</f:predefined>
</f:restrictions>
\langle f:flag \rangle
```
The extended attribute appears with a list of the valid values in the Case Management Edit Case (or Edit Alert) dialog:

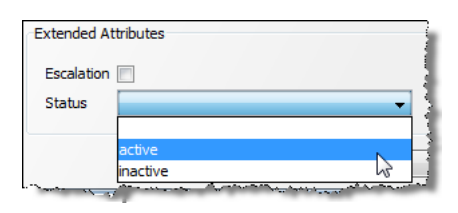

This image is a screen capture of the Case Management Edit Case (or Edit Alert) dialog. It shows the drop down menu for Status with the "active" selection highlighted.

\*\*\*\*\*\*\*\*\*\*\*\*\*\*\*\*\*\*\*\*\*\*\*\*\*\*\*\*\*\*\*\*\*\*\*\*\*\*\*\*\*\*\*\*\*\*\*\*\*\*\*\*\*\*\*\*\*\*\*\*\*\*\*\*\*\*\*\*\*\*\*\*\*\*\*\*\*\*\*\*\*\*\*\*\*\*\*\*\*\*\*\*\*\*\*

**Tip:** In this case, the user can specify a Null value for the Status field (as a 'notnull' condition was not set).

#### <span id="page-20-1"></span>**3.2.2 Checking Regular Expression Restriction**

To check that data being entered into the extended attribute matches a regular expression, add XML elements in the following format after the definition of the extended attribute (flag):

```
<f:restrictions>
<f:regex ignorecase="false" matchby="w">
<f:value></f:value>
```
</f:regex> </f:restrictions>

Where: the *value* property defines the regular expression, and the ignorecase and matchby properties defines how it is matched. The possible values for the matchby condition are as follows:

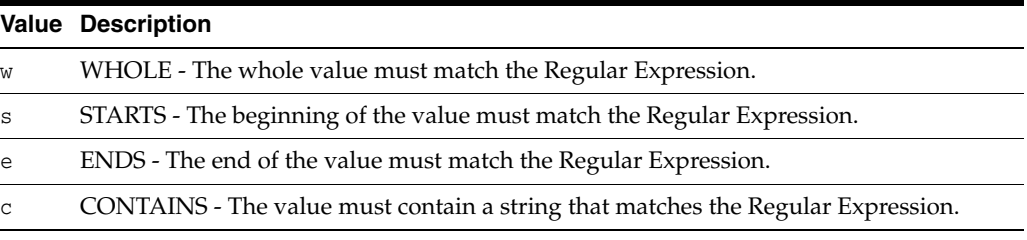

For example, the following XML fragment defines a custom 'National ID' extended attribute that allows only values in the format NN-NN-NNN (2 digits, hyphen, 2 digits, hyphen, 3 digits):

```
<f:flag index="7" label="National ID" type="string" readonly="false" 
notnull="true">
<f:restrictions>
<f:regex ignorecase="false" matchby="w">
\langle f:value \rangle \cdot d{2} - \d{2} - \d{3} \langle f:value \rangle</f:regex>
</f:restrictions>
\langle f:flaq\rangle
```
The following shows the error message displayed when a user attempts to add a value that does not match the regular expression:

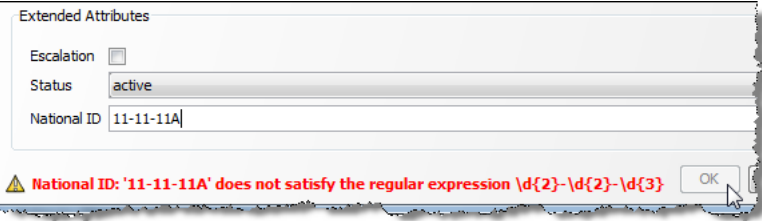

This screen capture shows the error message that is displayed when you attempt to add a value that does not match the regular expression.

\*\*\*\*\*\*\*\*\*\*\*\*\*\*\*\*\*\*\*\*\*\*\*\*\*\*\*\*\*\*\*\*\*\*\*\*\*\*\*\*\*\*\*\*\*\*\*\*\*\*\*\*\*\*\*\*\*\*\*\*\*\*\*\*\*\*\*\*\*\*\*\*\*\*\*\*\*\*\*\*\*\*\*\*\*\*\*\*\*\*\*\*\*\*\*

It is also possible to customize this error message with the errormessage attribute. Either enter a simple text string to be displayed as the error message, or begin the string with a percent (%) symbol to direct the application to look in the flags.properties file for a localized value.

For example, the following XML fragment causes the e1.message error message to be retrieved from the flags.properties file when an error occurs:

```
<f:restrictions>
<f:regex ignorecase="false" matchby="w" errormessage="%e1.message">
\langle f:value \rangle \d{3}-\d{2}-\d{4}\langle f:value \rangle</f:regex>
</f:restrictions>
```
# <span id="page-22-0"></span>**3.3 Understanding Case Management Configuration Properties**

This section lists the main parameters in director.properties that are used to configure Case Management.

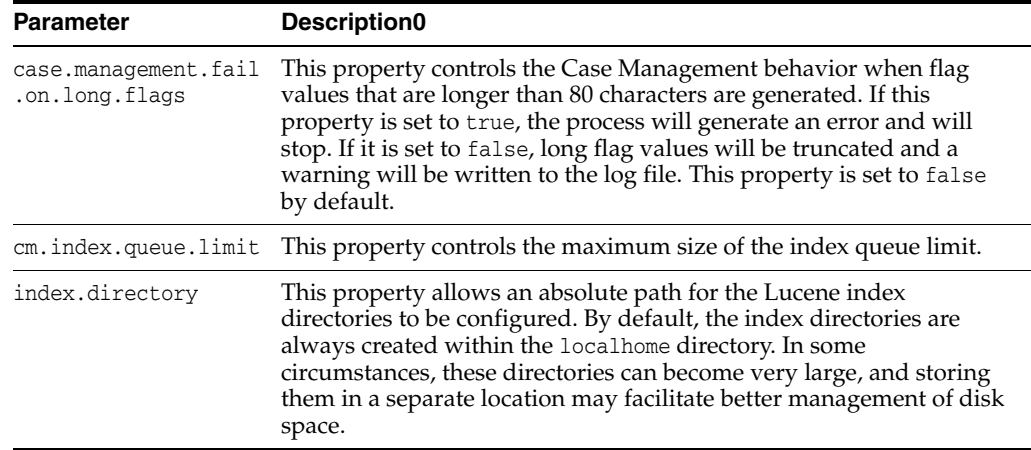

# **Tuning EDQ Performance**

<span id="page-24-0"></span>This chapter describes the server properties that can be used to optimize the performance of the EDQ system and how these properties should be configured in various circumstances.

This chapter includes the following topics:

- [Understanding the Properties File](#page-24-1)
- **[Tuning for Batch Processing](#page-25-0)**
- **[Tuning for Real-Time Processing](#page-25-1)**
- **[Tuning JVM Parameters](#page-26-2)**
- **[Tuning Database Parameters](#page-27-1)**
- [Adjusting the Client Heap Size](#page-27-2)

EDQ has a large number of properties that are used to configure various aspects of the system. A relatively small number of these are used to control the performance characteristics of the system.

Performance tuning in EDQ is often discussed in terms of **CPU cores**. In this chapter, this refers to the number of CPUs reported by the Java Virtual Machine as returned by a call to the Runtime.availableProcessors()method.

# <span id="page-24-1"></span>**4.1 Understanding the Properties File**

The tuning controls are exposed as properties in the director.properties file. This file is found in the oedq\_local\_home configuration directory.

The available tuning properties are as follows:

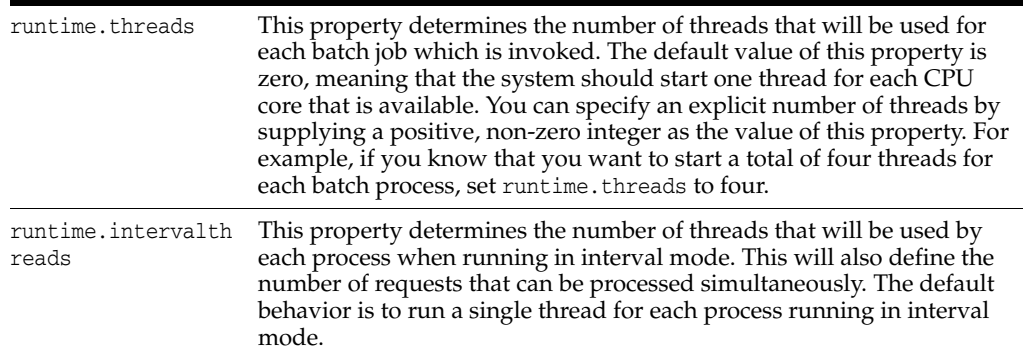

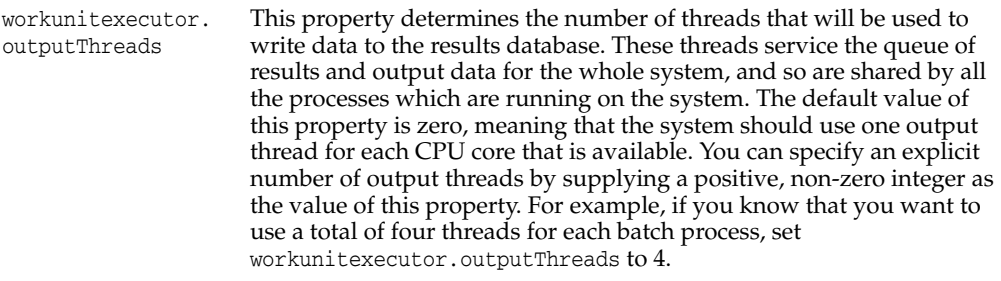

# <span id="page-25-0"></span>**4.2 Tuning for Batch Processing**

The default tuning settings provided with EDQ are appropriate for most systems that are primarily used for batch processing. Enough threads are started when running a job to use all available cores. If multiple jobs are started, the operating system can schedule the work for efficient sharing between the cores. It is best practice to allow the operating system to perform the scheduling of these kinds of workloads.

# <span id="page-25-1"></span>**4.3 Tuning for Real-Time Processing**

When a production system is being used for a significant amount of real time processing, it should not be used for simultaneous batch and real time processing unless the real time response is not critical. Run batch processing only to process data that is required by the real time processes.

# <span id="page-25-2"></span>**4.3.1 Tuning Batch Processing On Real-Time Systems**

If batch processing must be run on a system that is being used for real time processing, it is best practice to run the batch work when the real time processes are stopped, such as during a scheduled maintenance window. In this case, the default setting of runtime.threads is appropriate.

If it is necessary to run batch processing while real time services are running, set runtime.threads to a value that is less than the total number of cores. By reducing the number of threads started for the batch processes, you prevent those processes from placing a load on all of the available cores when they run. Real time service requests that arrive when the batch is running will not be competing with it for CPU time.

# <span id="page-25-3"></span>**4.3.2 Tuning Real-Time Thread Numbers**

For most production systems the default value of one for runtime.intervalthreads is not appropriate. The default setting implies that, for any given real-time service handled by a process running in interval mode, all requests will be processed sequentially. If four requests for the same service arrive simultaneously, and the average time to process a request is 100 ms, then the first message will be processed after 100 ms, the second after 200 ms, and so on. In addition, all the work will be performed by a single core, meaning that on a four-core machine three of the cores are idle. It is best practice to set runtime.intervalthreads to the same as the number of available cores. This configuration allows incoming requests to be processed simultaneously, resulting in a more efficient use of resources and a much faster turnaround speed. The default setting for runtime.intervalthreads is adequate for development environments.

#### <span id="page-26-0"></span>**4.3.3 Tuning I/O Heavy Real-Time Processes**

If a process performs significant I/O, you can try increasing the value of runtime.intervalthreads above the number of available cores. When a process performs intensive I/O, there will be times when all the threads are waiting for disk activity to complete, leaving one or more cores idle. By using more active threads than there are cores, you ensure that when one thread stalls for I/O, another thread can utilize the core that the thread was using.

### <span id="page-26-1"></span>**4.3.4 Example of Tuning Real-Time Processes**

In this example of how to tune real-time processes, a four-core Intel server is being used to support four different web services. The web services are CPU-intensive and perform minimal amounts of I/O. Some data used by the web services must be updated on a daily basis, which includes running a data preparation process in a batch mode. The web services receive intermittent sets of simultaneous requests. Overnight, the web services are stopped for maintenance and data preparation.

In this scenario, it is appropriate to leave the runtime. threads property set to its default value of one thread per CPU core: in this case, four threads. With the goal of performing data preparation in the quickest possible time, and assuming the process is not likely to become I/O bound, you can set the runtime.intervalthreads property to four. Using the same number of threads as processes ensures that the maximum number of requests are processed at the same time.

**Note:** Increasing the value of runtime.intervalthreads means that there will be a significant increase in the memory requirement, particularly at interval turnover.

# <span id="page-26-2"></span>**4.4 Tuning JVM Parameters**

JVM parameters should be configured during the installation of EDQ. For more information, see *Oracle Fusion Middleware Installing and Configuring Enterprise Data Quality*. If it becomes necessary to tune these parameters post-installation to improve performance, follow the instructions in this section.

**Note:** All of the recommendations in this section are based on EDQ installations using the Java HotSpot Virtual Machine. Depending on the nature of the implementations, these recommendations may also apply to other JVMs.

## <span id="page-26-3"></span>**4.4.1 Setting the PermGen Space**

If the following error message is reported in the log file, it may be necessary to increase the maximum PermGen space available:

java.lang.OutOfMemoryError: PermGen space

To do this, change the value against the  $-XX:MaxPermSize$  parameter on the JVM on the EDQ server. It will also be necessary to change the -XX:ReservedCodeCacheSize parameter proportionally. For example, if the MaxPermSize is doubled from 1024m to 2048m, the ReservedCodeCacheSize should be doubled.

## <span id="page-27-0"></span>**4.4.2 Setting the Maximum Heap Memory**

If an OutOfMemory error message is generated in the log file, it may be necessary to increase the maximum heap space parameter, -Xmx. For most use cases, a setting of 8GB is sufficient. However, large EDQ installations may require a higher max heap size, and therefore setting the -Xmx parameter to a value half that of the server memory is the normal recommendation.

# <span id="page-27-1"></span>**4.5 Tuning Database Parameters**

The most significant database tuning parameter with respect to performance tuning within EDQ is workunitexecutor.outputThreads. This parameter determines the number of threads, and hence the number of database connections, that will be used to write results and staged data to the database. All processes that are running on the application server share this pool of threads, so there is a risk of processing becoming I/O bound in some circumstances. If there are processes that are particularly I/O intensive relative to their CPU usage, and the database machine is more powerful than the machine hosting the EDQ application server, it may be worth increasing the value of workunitexecutor.outputThreads. The additional database threads would use more connections to the database and put more load on the database.

# <span id="page-27-2"></span>**4.6 Adjusting the Client Heap Size**

Under certain conditions, client heap size issues can occur; for example, when:

- attempting to export a large amount of data to a client-side Excel file, or
- opening up Match Review when there are many groups.

EDQ allows the client heap size to be adjusted using a property in the blueprints.properties file.

To double the default maximum client heap space for *all* Java Web Start client applications, create (or edit if it exists) the file blueprints.properties in the config/properties directory of the EDQ server to add the line:

\*.jvm.memory = 512m

**Note:** Increasing this value will cause all connecting clients to change their heap sizes to 512MB. This could have a corresponding impact on client performance if other applications are in use.

To adjust the heap size for a specific application, replace the asterisk, \*, with the blueprint name of the client application from the following list:

- director (Director)
- matchreviewoverview (Match Review)
- casemanager (Case Management)
- casemanageradmin (Case Management Administration)
- opsui (Server Console)
- diff (Configuration Analysis)
- issues (Issue Manager)

**Note:** Dashboard is not a Java Web Start application, and therefore cannot be controlled using this property.

For example, to double the maximum client heap space for Director, add the following line:

director.jvm.memory = 512m

When doubling the client heap space for more than one application, simply repeat the property; for example, for Director and Match Review:

director.jvm.memory = 512m

matchreviewoverview.jvm.memory = 512m

# <span id="page-30-0"></span> **Using JMX Extensions to Monitor EDQ** <sup>5</sup>

This chapter describes the EDQ Java Management Extensions (JMX) interface that can be used to monitor and manage many details of its operation. JMX is a Java technology designed for remote administration and monitoring of Java components

This chapter includes the following topics:

- [Understanding JMX Binding](#page-30-1)
- [Understanding JMX Bean Naming](#page-31-0)
- **[Monitoring Real-Time Processes](#page-32-0)**

# <span id="page-30-1"></span>**5.1 Understanding JMX Binding**

EDQ can use either an internal JMX server or one that is provided in the WebLogic or Tomcat application server. This topic explains how to control which JMX server is used.

- A default installation of EDQ on Apache Tomcat uses an internal JMX server.
- A default installation of EDQ on Oracle WebLogic Server uses the JMX tree in the WebLogic Server application server.

The default configuration contains a Remote Method Invocation (RMI) registry, which is used by the EDQ command line interface as well as by JMX clients. The RMI listening port number is specified by the management.port property, defined in the director.properties file. The default is 8090. This property controls access to both the internal JMX Server and the RMI API that is used by the EDQ command line tools.

You can change the JMX configuration as follows:

■ If you do not want to use the command line interface, and you want to have EDQ JMX Beans appear in the Tomcat application server JMX tree (not the internal JMX server), change the management.port property to 0:

management.port=0

When management.port is set to zero, the RMI registry does not listen on any port. This means that the internal JMX Server will not be used *and* that the RMI API will also not be available. The command line tools will therefore not work if management.port is set to 0.

If you are using Oracle WebLogic Server, and you want to use the command line interface as well as have EDQ JMX Beans appear in the WebLogic Server JMX tree, add the following property to the director.properties file in the configuration directory. Retain the setting of 8090 for management.port so that the RMI API can be used by the command line tools.

```
management.jndiname=java:comp/env/jmx/runtime
```
# <span id="page-31-0"></span>**5.2 Understanding JMX Bean Naming**

The naming scheme used for the EDQ JMX Beans is designed to work well with Jconsole. However, other JMX Clients may require a modified naming scheme.

The names used for the EDQ JMX Beans can be customized by writing and placing an appropriate JavaScript or Groovy file in the configuration directory and setting the management.namemaker.scriptfile property in the director.properties to indicate its existence

#### <span id="page-31-1"></span>**5.2.1 Reviewing the Example**

This example demonstrates how to modify the default EDQ JMX Bean naming scheme to add a type attribute to the end of the name. The type attribute will be based on the Java Bean class.

**1.** Create a file named jmxnames. js in the configuration directory and add the following JavaScript to it:

```
/**
* Adds a type attribute to the name of a JMX Beans.
* 
* @param beanclass The bean class name
* @param domain The domain name
* @param names The name strings 
* 
* @return The name string
*/
function objectNameFor(beanclass, domain, names) 
{
var type = beanclass == null ? "beanclass.substring(beanclass.lastIndexOf('.') + 1); 
var out:
/*
* The names array always has 2 elements.
*/
out = domain + ":" + "component=" + escape(names[0]) + ",name=" +
escape(names[1]);
for (var i = 2; i < names.length; i++){
var index = i-1
out += "," + "name" + index + "=" + escape(names[i]);
}
return out + ",type=" + type;
}
```
**2.** Add the following line to the director.properties file:

management.namemaker.scriptfile = jmxnames.js

**3.** Restart the EDQ application server. The JMX Beans will now include a type qualifier at the end of their names.

## <span id="page-32-0"></span>**5.3 Monitoring Real-Time Processes**

EDQ is provided with a built-in JMX server that can be used to monitor many aspects of its operation. Many of the objects and resources that make up the EDQ application provide MBeans to the JMX server, including the real-time Web services.

#### <span id="page-32-1"></span>**5.3.1 Monitoring the Real-Time Web Service MBeans**

Each real-time Web service registers an MBean for its reader and one for its writer in the JMX tree.

Readers are registered at:

Runtime/Data/Buckets/Realtime/Projects/*Project Name*/readers/*Web service name*

Writers are registered at:

Runtime/Data/Buckets/Realtime/Projects/*Project Name*/writers/*Web service name*

In each case, the path to the MBean includes the name of the Web service that owns it and the project that contains the web service.

Global Web services (those deployed in a .jar file in the oedq\_local\_ home/webservices directory) have a different path name. Simply replace Projects/*Project Name* in the path above with Global.

The port for the internal JMX server is controlled by the management.port property, defined in the director.properties file.

#### <span id="page-32-2"></span>**5.3.2 Monitoring the Real-Time MBeans**

A general JMX console, such as JConsole, can be used to interact with MBeans. Each MBean exposes:

- Attributes, whose values can be read.
- Operations that can be invoked to perform some action with the MBean.
- An interface that allows clients to subscribe to notifications of events that occur on the MBean.

The EDQ real-time web service MBeans uses the following attributes:

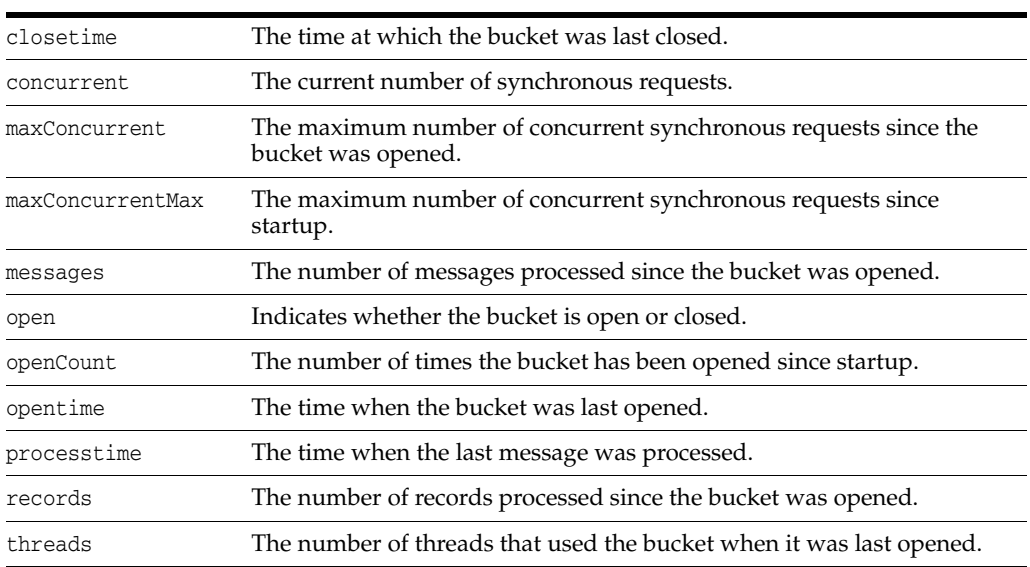

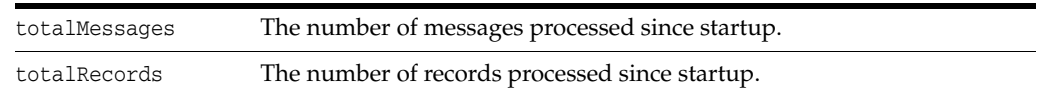

#### The EDQ real-time web service MBeans exposes the following operation:

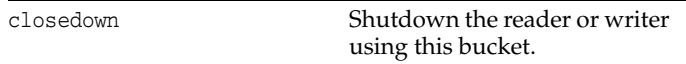

# **6**

# **Using Triggers** <sup>6</sup>

<span id="page-34-0"></span>This chapter describes how to use the trigger functionality in Oracle Enterprise Data Quality. This document describes where triggers are installed, how to call them, and how you can use them.

This chapter contains the following topics:

- [Overview of the Triggers Functionality](#page-34-1)
- [Required Skills to Use Triggers](#page-35-1)
- **[Storing Triggers](#page-35-2)**
- [Configuring Triggers Using the Script Trigger API](#page-35-3)
- [Extending the Configuration of Triggers Using Properties Files](#page-37-0)
- [Understanding EDQ Trigger Points](#page-37-1)
- [Understanding TriggerInfo Methods](#page-39-0)
- **[Setting Trigger Levels](#page-40-0)**
- [Using JMS in Triggers](#page-41-0)
- **[Exposing Triggers in a Job Configuration](#page-41-1)**
- [Trigger Examples](#page-42-0)

# <span id="page-34-1"></span>**6.1 Overview of the Triggers Functionality**

Triggers in Oracle Enterprise Data Quality are scripts (JavaScript or Groovy) that can be called at various *trigger points* in the EDQ system. There are two types of triggers: predefined triggers and custom triggers.

#### <span id="page-34-2"></span>**6.1.1 About Predefined Triggers**

Predefined triggers are included with the EDQ installation. They are visible in the Director user interface and can be used in a job configuration to start the job, shut down web services, send email notifications, and run another job from within a job. Director users can set these triggers to run at the following trigger points: the start of a job, the end of a job, or both. You can learn more about predefined triggers in the Director online help system.

# <span id="page-35-0"></span>**6.1.2 About Custom Triggers**

Custom triggers can be written by someone skilled in Javascript or Groovy to extend the functionality of EDQ to achieve specific workflow objectives. You can use custom triggers to perform tasks such as:

- sending an email message
- sending a JMS message
- calling a web service
- writing a file
- sending a text message

You can run custom triggers at any of the following predefined trigger points:

- Before running a job phase
- After running a job phase
- On making a match decision
- On making a transition in Case Management
- When a job completes

Each of these trigger point has a unique path and a set of defined arguments that are passed to the trigger through a special API. For more information, see [Section 6.6,](#page-37-1)  ["Understanding EDQ Trigger Points."](#page-37-1)

Custom triggers are described in the rest of this document.

# <span id="page-35-1"></span>**6.2 Required Skills to Use Triggers**

Knowledge of Javascript or Groovy is required to create and deploy custom triggers in EDQ.

# <span id="page-35-2"></span>**6.3 Storing Triggers**

Custom triggers must be stored in the triggers subdirectory of the EDQ config (configuration) directory. New or updated triggers are loaded automatically without requiring a system restart.

# <span id="page-35-3"></span>**6.4 Configuring Triggers Using the Script Trigger API**

You can use the functions of the script API to create your triggers. These functions are defined in the trigger code. Although the examples in this document are JavaScript, the same API is available in Groovy.

The following are descriptions of each function in this API.

#### **getPath()**

Returns a string that defines the path that the trigger will handle. Each trigger point has a unique path. Any trigger that matches a given path is executed when the trigger point is reached. For more information about trigger points, see [Section 6.6,](#page-37-1)  ["Understanding EDQ Trigger Points."](#page-37-1)

This function is a regular expression. For example, the path  $/log/com\$ . datanomic $\ldots$ \* would match any logging path where the logger name contains the string datanomic

(in other words, any logger defined in EDQ, the word "datanomic" being another name for EDQ).

#### **run(***path***,** *id***,** *env***,** *arg1***,** *arg2* **...)**

Executes the trigger. For more information about what is returned by the trigger API for each of these variables, see [Section 6.6, "Understanding EDQ Trigger Points."](#page-37-1)

#### *path*

The path of the trigger, for example /runtime/engine/interval/end.

#### *id*

The trigger ID. The ID is set when the trigger is configured in the Director user interface. The ID is null for simple triggers.

#### *env*

The trigger environment in the form of one or more key/value pairs, for example env.project = project name. The *env* input is specific to the trigger point. These values are exposed as properties of the env object in the script. Most trigger points will pass in the associated EDQ project ID and project name.

#### *arg*

Extra arguments that are specific to the trigger point. For example, the Interval end trigger point returns the following: Task context object, process options, interval number  $(>= 1)$ , execution statistics.

#### **filter(***path***,** *env***)**

(Optional function) Filters out the trigger before it can be executed. Use this filter to avoid the overhead of executing a trigger that will not be needed. Return true to enable the trigger or false to disable it.

#### *path*

The path of the trigger.

#### *env*

The trigger environment in the form of one or more key/value pairs. The *env* input is specific to the trigger point. These values are exposed as properties of the env object in the script. Most trigger points will pass in the associated EDQ project ID and project name. In the following example, the trigger is enabled only if the associated project is named "My project."

```
function filter(path, env) {
  return env.project == 'My project';
}
```
#### **getLevel()**

(Optional function) Returns the maximum level the trigger will accept. For example, the following statement allows the trigger to accept all levels, regardless of other settings in the trigger system. For more information about setting levels, see [Section 6.8, "Setting Trigger Levels."](#page-40-0)

```
function getLevel() {
  return Level.SEVERE;
}
```
#### **getTriggerNames(***path***,** *env***)**

(Optional function) Returns an array of TriggerName objects for display in the Director user interface. For more information, see [Section 6.10, "Exposing Triggers in a Job](#page-41-1) 

[Configuration."](#page-41-1) Getting trigger names and exposing them in the Director interface is only possible with the job configuration screen.

# <span id="page-37-0"></span>**6.5 Extending the Configuration of Triggers Using Properties Files**

You can specify additional configuration for script triggers in properties files. Access to these properties is by means of a predefined object named config, which is available in all triggers. The base directory in EDQ for these properties files is the subdirectory config within the triggers directory. The following are useful methods for the config object.

#### **config.get TriggerConfigFiles(***base***,** *pattern***)**

Returns an array of file objects whose names match a search pattern within a specified directory in the triggers/config directory.

#### *base*

The name of a directory within the triggers/config directory.

#### *pattern*

A regular expression (regex) that defines the search pattern to match.

#### **config.loadProps(***file***)**

Loads a specified Java properties file and return it as a JavaScript object.

#### *file*

The name of the Java properties file.

# <span id="page-37-1"></span>**6.6 Understanding EDQ Trigger Points**

This section describes the trigger points within EDQ at which you can call custom triggers.

#### **Log Message**

Called whenever a log message is generated in the system.

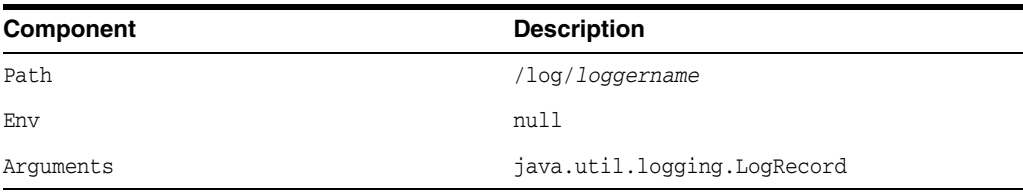

#### **Syslog Message**

Called whenever a high-level syslog log message is generated. The *source* argument is a Java object that contains details of the event source. It can be converted to string for display.

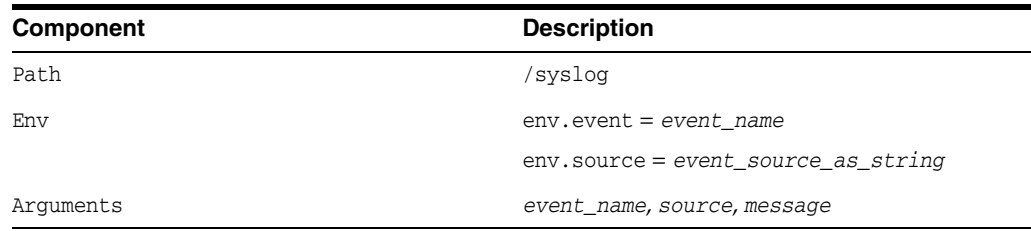

#### **Process start**

Called when a process starts. The arguments are Java objects that contain information on the process configuration.

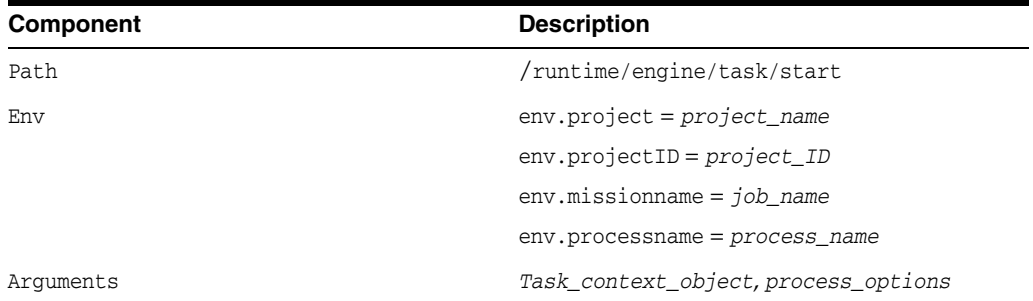

#### **Process end**

Called when a process stops. The arguments are Java objects that contain information on the process configuration.

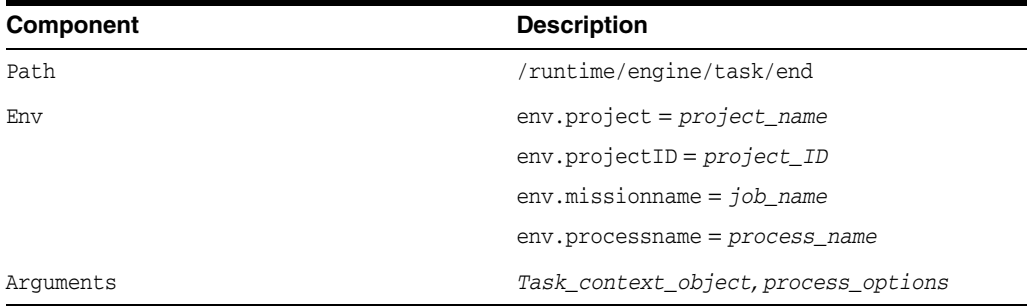

#### **Interval end**

Called at the end of a normal process or at the end of each interval of a process that is run in interval mode. Returns statistics on the number of records executed, etc.

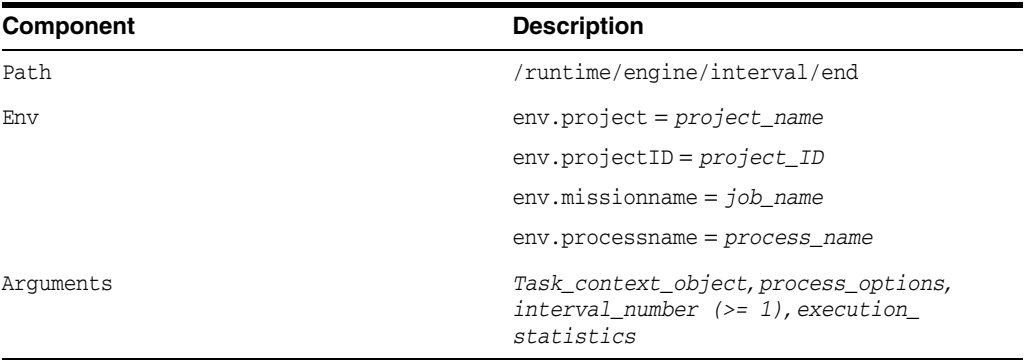

#### **Before job phase**

Called in a job configuration for 'pre phase' execution.

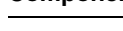

## **Component Description**

Path  $/$ missions/phase/pre

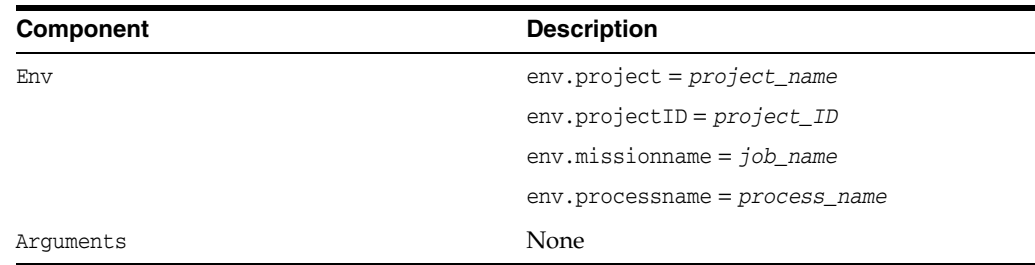

#### **After job phase**

Called in a job configuration for 'post phase' execution.

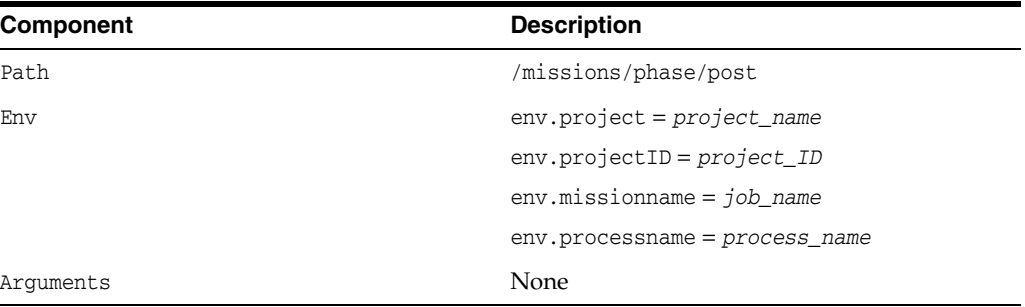

#### **On match decision**

Called when EDQ must make a decision about a potential match. This is known as a *relationship decision* trigger. Relationship triggers can include methods that return the relationship and decision data needed to perform matching. This trigger point is specific to Match Review.

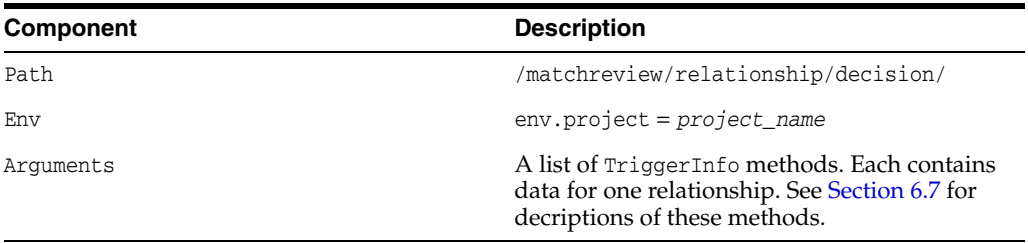

# <span id="page-39-0"></span>**6.7 Understanding TriggerInfo Methods**

This section explains each of the methods that are associated with the TriggerInfo trigger point. These methods are specific to the TriggerInfo trigger point for use in Match Review.

| <b>Method</b>                             | <b>Data Returned</b> | <b>Description</b>                                               |
|-------------------------------------------|----------------------|------------------------------------------------------------------|
| qetPreviousMatchStatus()                  | String               | Returns the match status prior to the<br>decision.               |
| qetPreviousRealtionshipR<br>eviewStatus() | String               | Returns the relationship review status<br>prior to the decision. |
| qetRelationshipId()                       | Integer              | Returns the relationship ID.                                     |
| qetRecordId()                             | Integer              | Returns the ID of the first record.                              |
| qetInputId()                              | Integer              | Returns the ID of the first input.                               |

*Table 6–1 Methods Associated with the TriggerInfo Trigger Point*

| <b>Method</b>                                              | <b>Data Returned</b> | <b>Description</b>                                                                 |
|------------------------------------------------------------|----------------------|------------------------------------------------------------------------------------|
| qetRelatedRecordId()                                       | Integer              | Returns the ID of the second record.                                               |
| qetRelatedInputId()                                        | Integer              | Returns the ID of the second input.                                                |
| qetReviewStatus()                                          | String               | Returns the review status of the new<br>relationship.                              |
| qetMatchStatus()                                           | String               | Returns the new match status.                                                      |
| qetRuleName()                                              | String               | Returns the name of the rule that<br>generated the relationship.                   |
| getCommentUser()                                           | String               | Returns the user name of the person that<br>made the comment.                      |
| getReviewComment()                                         | String               | Returns any comment that was made.                                                 |
| getCommentDate()                                           | Date                 | Returns the date and time that the<br>comment was made (if comment is<br>present). |
| getReviewedUser()                                          | String               | Returns the name of the user who<br>performed the review.                          |
| getReviewDate()                                            | Date                 | Returns the date and time that the review<br>was performed.                        |
| SourceAttribute<br>getRecordSourceAttribute<br>s()         | List                 | Returns all the source attributes<br>(columns) that make up the first record.      |
| SourceAttribute<br>qetRelatedRecordSourceAt<br>tributes()  | List                 | Returns all the source attributes<br>(columns) that make up the second<br>record.  |
| getRecordAttributeValue(<br>SourceAttribute sa)            | Value                | Returns the value of the given source<br>attribute (column) of the first record.   |
| getRelatedRecordAttribut<br>eValue (SourceAttribute<br>sa) | Value                | Returns the value of the given source<br>attribute (column) of the second record.  |

*Table 6–1 (Cont.) Methods Associated with the TriggerInfo Trigger Point*

# <span id="page-40-0"></span>**6.8 Setting Trigger Levels**

Every trigger point has an associated level, which is a java.util.logging.Level value. By default trigger calls with a level lower than INFO are ignored.

One way to modify the level is to create a file named levels.properties in the triggers subdirectory of the config directory. This file can contain both a default level and one or more override levels for individual paths. [Example 6–1](#page-40-1) sets the default level to FINE and sets the level for the path /runtime/engine/.\* to FINER. You can define your own prefix for the pattern and level properties.

#### <span id="page-40-1"></span>*Example 6–1 Setting Trigger Levels*

```
default = fine
runtime.pattern = /runtime/engine/.*
runtime.level = finer
```
Another way to modify the level is to define a getLevel function in the trigger. See [Section 6.4](#page-35-3) for a description.

# <span id="page-41-0"></span>**6.9 Using JMS in Triggers**

To enable Java Message Service (JMS) within a trigger file, follow these steps.

**1.** Load the internal JavaScript JMS library.

addLibrary("jms");

- **2.** Load properties that define the JMS configuration. These properties are augmented with the JMS settings from the standard realtime.properties file that is shipped in the EDQ configuration directory. The default version of this file defines properties for the open-source ActiveMQ message broker that is bundled with EDQ. At minimum, the trigger should supply a value for the destination property, which names the JMS topic or queue to use.
- **3.** Create a JMS object.

var jms = JMS.open(props);

**4.** Send a text message.

jms.send(str)

**5.** Send a JMS map message built from a script object.

jms.sendMap(jsobj)

**6.** Create a text message. Properties and header values can be set on the message before transmission.

var msg = jms.createTextMessage(str)

**7.** Create a map message. Properties and header values can be set on the message before transmission.

var msg = jms.createMapMessage(jsobj)

**8.** Send a message that was created by one of the two preceding methods.

jms.sendMessage(msg)

# <span id="page-41-1"></span>**6.10 Exposing Triggers in a Job Configuration**

Triggers are selected for use in a job when configuring a job phase in Director. They can be set to run before or after a job phase. To make triggers available for selection on the configuration screen, each trigger must be able to return a list of names. This allows one trigger to perform multiple tasks as needed.

A trigger name has the following components:

- an internal ID that is passed to the trigger **run** function. See [Section 6.4](#page-35-3) for a description of this function.
- a visible label
- a group name

Trigger names with the same group are shown as a single node in the job configuration screen.

#### **To create a new trigger name:**

```
var n1 = new TriggerName(id, label)
n1.group = "My group";
```
#### **To return trigger names from a trigger:**

To return trigger names, use the getTriggerNames function as shown in this example.

```
function getTriggerNames(path, env) {
 var n1 = new TriggerName(id1, label1);
  var n2 = new TriggerName(id2, label2);
   ...
  n1.group = "My group";
  n2.group = "My group";
   ...
  return [n1, n2 ...]
}
```
See [Section 6.4](#page-35-3) for more information about getTriggerNames.

# <span id="page-42-0"></span>**6.11 Trigger Examples**

The following are examples of how you can use custom triggers.

**Note:** The examples in this document are JavaScript, but the same API is available in Groovy.

#### **Example 1 Use a Trigger to Send Log Messages Via JMS**

In this example, the logging library imports a logging object that can be used to format and output the message. The JMS properties file is loaded from triggers/config/jms/jms.properties in the EDQ configuration directory.

```
// Test trigger for task running with JMS
addLibrary("logging");
addLibrary("jms");
function getPath() {
  return "/log/com\.datanomic\..*";
}
function run(path, id, env, logrecord) {
  var pfiles = config.getTriggerConfigFiles("jms", 
                             "jms\\.properties");
  if (pfiles.length > 0) {
     var props = config.loadProps(pfiles[0]);
     var jms = JMS.open(props);
    var msg = logging.format(logrecord);
     var len = msg.length;
// Remove trailing newlines
    while (len > 0) {
     var c = msg.charAt(len - 1);if (c != '\n' && c != '\r') {
         break;
       }
      len--;
     }
```
}

```
 jms.send(msg.substring(0, len));
   jms.close();
 }
```
#### **Example 2 Use a Trigger to Send Syslog Messages Via JMS**

In this example, the special id directive on the first line (#! id : syslog) defines the internal ID of the trigger. If there is more than one trigger definition with the same ID, the later one replaces the former one. In a standard EDQ install, there is a predefined syslog trigger that logs messages through the standard logging API. Adding the id directive in this example causes the JMS syslog trigger to replace the predefined trigger.

```
#! id : syslog
// Test trigger for task running with JMS
addLibrary("logging");
addLibrary("jms");
function getPath() {
  return "/syslog";
}
function getLevel() {
  return Level.SEVERE;
}
function run(path, id, env, level, event, source, message) {
  var pfiles = config.getTriggerConfigFiles("jms", 
                 "jms\\.properties");
  var props = null;
   if (pfiles.length == 0) {
    logger.log(Level.WARNING, "syslogger called but no properties");
   } else {
     props = config.loadProps(pfiles[0]);
   var jms = JMS.open(props);
     var xml = <syslog 
level={level}><source>{source}</source><message>{message}</message></syslog>
     logger.log(Level.INFO, "xml = {0}", xml.toXMLString());
     jms.send(xml.toXMLString());
     jms.close();
   }
}
```
#### **Example 3 Use a Trigger for Mission Phase Notification**

In this example, a couple of trigger names are defined and are exposed to the job configuration screen. The trigger writes a log message in this example, but it could also be configured to send JMS notifications.

// Test trigger for misssion phase notification addLibrary("logging");

```
function getPath() {
  return "/missions/phase/.*";
}
function run(path, id, env) {
 logger.log(Level.INFO, "phase called with path {0} and id {1}", path, id);
}
function getTriggerNames(path, env) {
  var n1 = new TriggerName("logme", "logme2");
  n1.group = "logmegroup";
  var n2 = new TriggerName("n2", "n2");
  n2.group = "logmegroup";
  return [n1, n2];
}
```
**7**

# **Accessing EDQ Files Remotely** <sup>7</sup>

<span id="page-46-0"></span>This chapter describes how to access certain directories in the EDQ directory.

EDQ is supplied with internal File Transfer Protocol (FTP) and Secure File Transfer Protocol (SFTP) servers. These servers enable remote access to the configuration file area and landing area files.

The FTP server can be accessed with a third-party FTP client using any valid EDQ username and password, connecting to the port specified by the ftpserver.port in the director.properties file.

The SFTP server is controlled by the sshd.port property in director.properties. The default value is 2222.

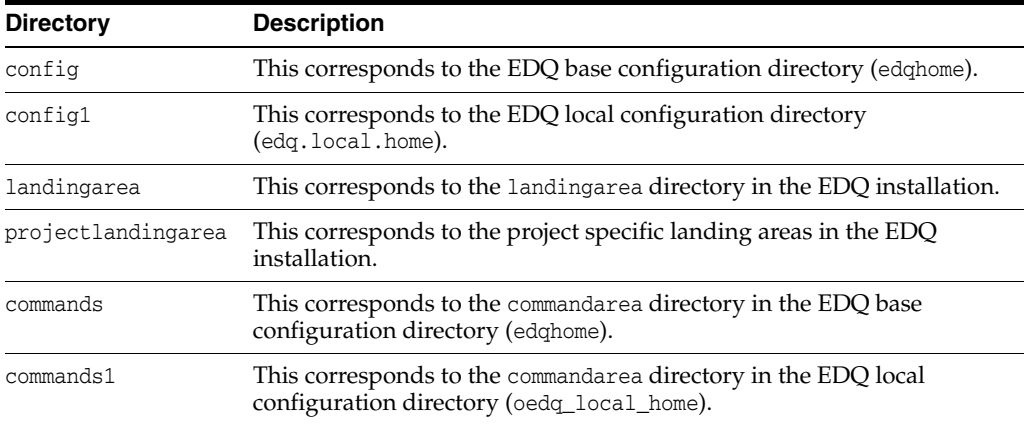

The following directories are available via the FTP and SFTP servers: